**Oracle® Enterprise Taxation and Policy Management Integration to PeopleSoft Financials for General Ledger and Accounts Payable**

Installation Guide

Release 3.1.1

Oracle PeopleSoft Financials for General Ledger and Accounts Payable v9.0

Oracle Enterprise Taxation and Policy Management v2.2.0 and v2.3.0

E24162-02

January 2012

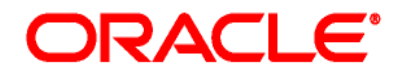

Copyright © 2011, Oracle and/or its affiliates. All rights reserved.

This software and related documentation are provided under a license agreement containing restrictions on use and disclosure and are protected by intellectual property laws. Except as expressly permitted in your license agreement or allowed by law, you may not use, copy, reproduce, translate, broadcast, modify, license, transmit, distribute, exhibit, perform, publish, or display any part, in any form, or by any means. Reverse engineering, disassembly, or decompilation of this software, unless required by law for interoperability, is prohibited.

The information contained herein is subject to change without notice and is not warranted to be error-free. If you find any errors, please report them to us in writing.

If this software or related documentation is delivered to the U.S. Government or anyone licensing it on behalf of the U.S. Government, the following notice is applicable:

#### U.S. GOVERNMENT RIGHTS

Programs, software, databases, and related documentation and technical data delivered to U.S. Government customers are "commercial computer software" or "commercial technical data" pursuant to the applicable Federal Acquisition Regulation and agency-specific supplemental regulations. As such, the use, duplication, disclosure, modification, and adaptation shall be subject to the restrictions and license terms set forth in the applicable Government contract, and, to the extent applicable by the terms of the Government contract, the additional rights set forth in FAR 52.227-19, Commercial Computer Software License (December 2007). Oracle America, Inc., 500Oracle Parkway, Redwood City, CA 94065.

This software or hardware is developed for general use in a variety of information management applications. It is not developed or intended for use in any inherently dangerous applications, including applications which may create a risk of personal injury. If you use this software or hardware in dangerous applications, then you shall be responsible to take all appropriate fail-safe, backup, redundancy and other measures to ensure its safe use. Oracle Corporation and its affiliates disclaim any liability for any damages caused by use of this software or hardware in dangerous applications.

Oracle and Java are registered trademarks of Oracle and/or its affiliates. Other names may be trademarks of their respective owners.

This software or hardware and documentation may provide access to or information on content, products and services from third parties. Oracle Corporation and its affiliates are not responsible for and expressly disclaim all warranties of any kind with respect to third party content, products and services. Oracle Corporation and its affiliates will not be responsible for any lost, costs, or damages incurred due to your access to or use of third party content, products or services.

# **Table of Contents**

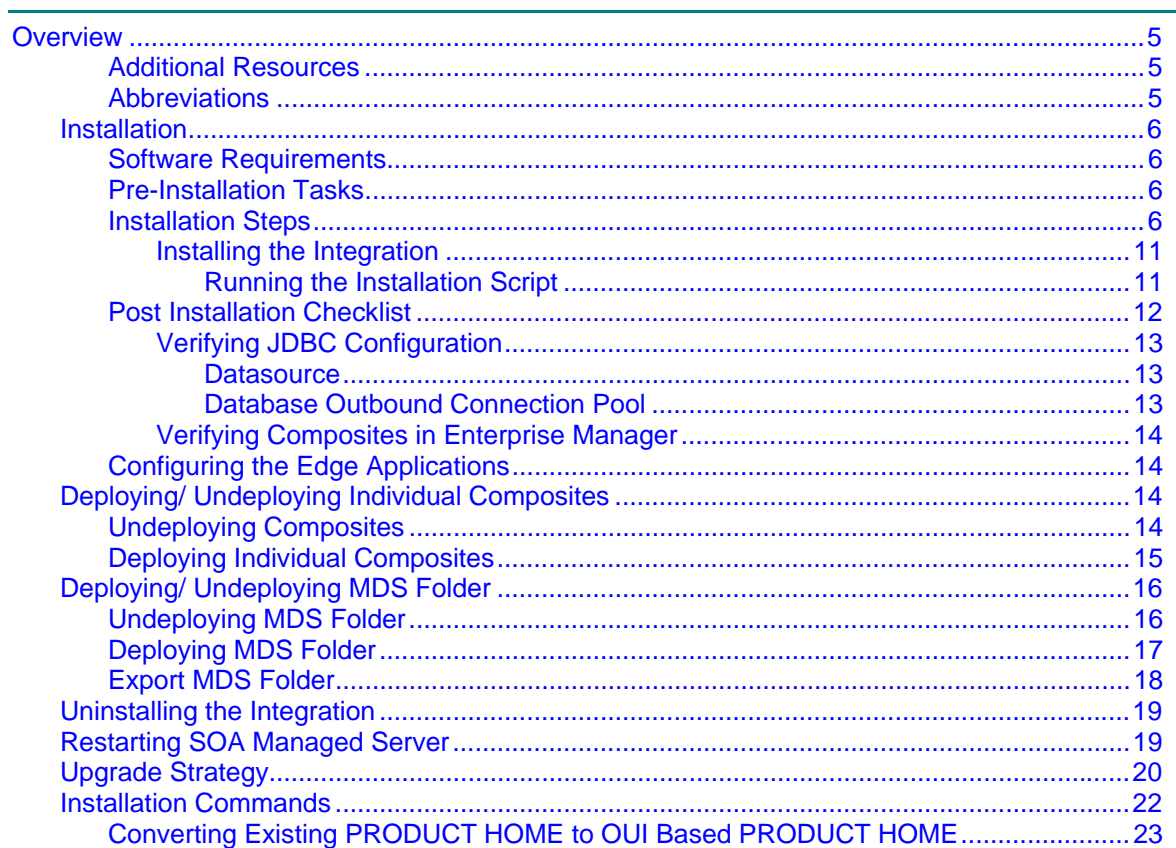

## **Overview**

This guide describes the installation steps that must be completed before Oracle PeopleSoft Financials for General Ledger and Accounts Payable can be integrated with Oracle Enterprise Taxation and Policy Management.

This installation is placed on top of Oracle SOA 11.1.1.4.0. Oracle PeopleSoft Financials for General Ledger and Accounts Payable and Oracle Enterprise Taxation and Policy Management interact with the middleware to initiate the housed services.

**Note**: Ensure you review the entire guide before you begin installation.

## **Additional Resources**

For more information read the following documents:

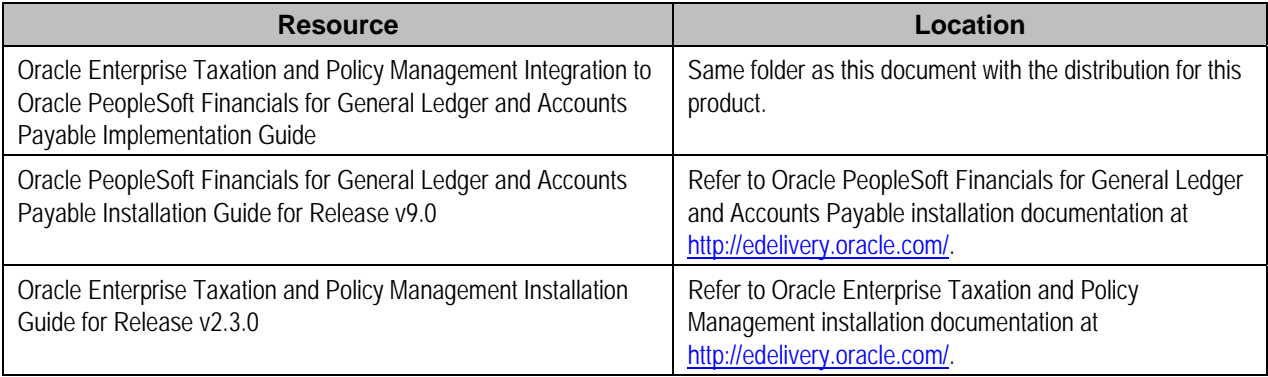

## **Abbreviations**

ETPM - Oracle Enterprise Taxation and Policy Management

- PS Oracle PeopleSoft Financials for General Ledger and Accounts Payable
- DDL Data Definition Language
- MDS Metadata Services
- OUI Oracle Universal Installer

# **Installation**

The following sections describe the settings and requirements for a successful installation of Oracle Enterprise Taxation and Policy Management Integration to PeopleSoft Financials for General Ledger and Accounts Payable. Complete these installation steps prior to configuring the applications for integrated functionality.

## **Software Requirements**

Before installing the integration package, verify that the following software is properly installed and configured:

**Note:** For complete details, refer to the product specific installation instructions.

• Oracle Enterprise Taxation and Policy Management – Application version v2.2.0 SP2 and patch 10222337 installed on an Oracle database

Or

Oracle Enterprise Taxation and Policy Management – Application version v2.3.0 installed on an Oracle database

- Oracle PeopleSoft Financials for General Ledger and Accounts Payable Application version v9.0 installed on an Oracle database
- SOA11g/ Oracle Enterprise Manager 11.1.1.4.0
- WebLogic Server 10.3.4.0

## **Pre-Installation Tasks**

The following tasks should be completed before you install Oracle Enterprise Taxation and Policy Management Integration to PeopleSoft Financials for General Ledger and Accounts Payable.

**Note:** If the existing users of Oracle Enterprise Taxation and Policy Management Integration to PeopleSoft Financials for General Ledger and Accounts Payable need a data backup, refer to **Upgrade Strategy**.

- Ensure that Oracle SOA 11.1.1.4.0 is installed and running. Refer to documentation at http://www.oracle.com/technetwork/middleware/soasuite/documentation/index.html#111140.
- Login to the WebLogic console to confirm there are no changes in Pending Activation status.
- Restart the SOA Managed Server and the WebLogic Admin Server.

### **Installation Steps**

Complete the following to install the integration package:

- 1. Download the ETM-PS.zip file from e-delivery (http://edelivery.oracle.com/).
- 2. Extract the ETM-PS zip file. This should result in an ETM-PS folder with subfolders such as bin,config, MDS-Artifacts, services, and Install.

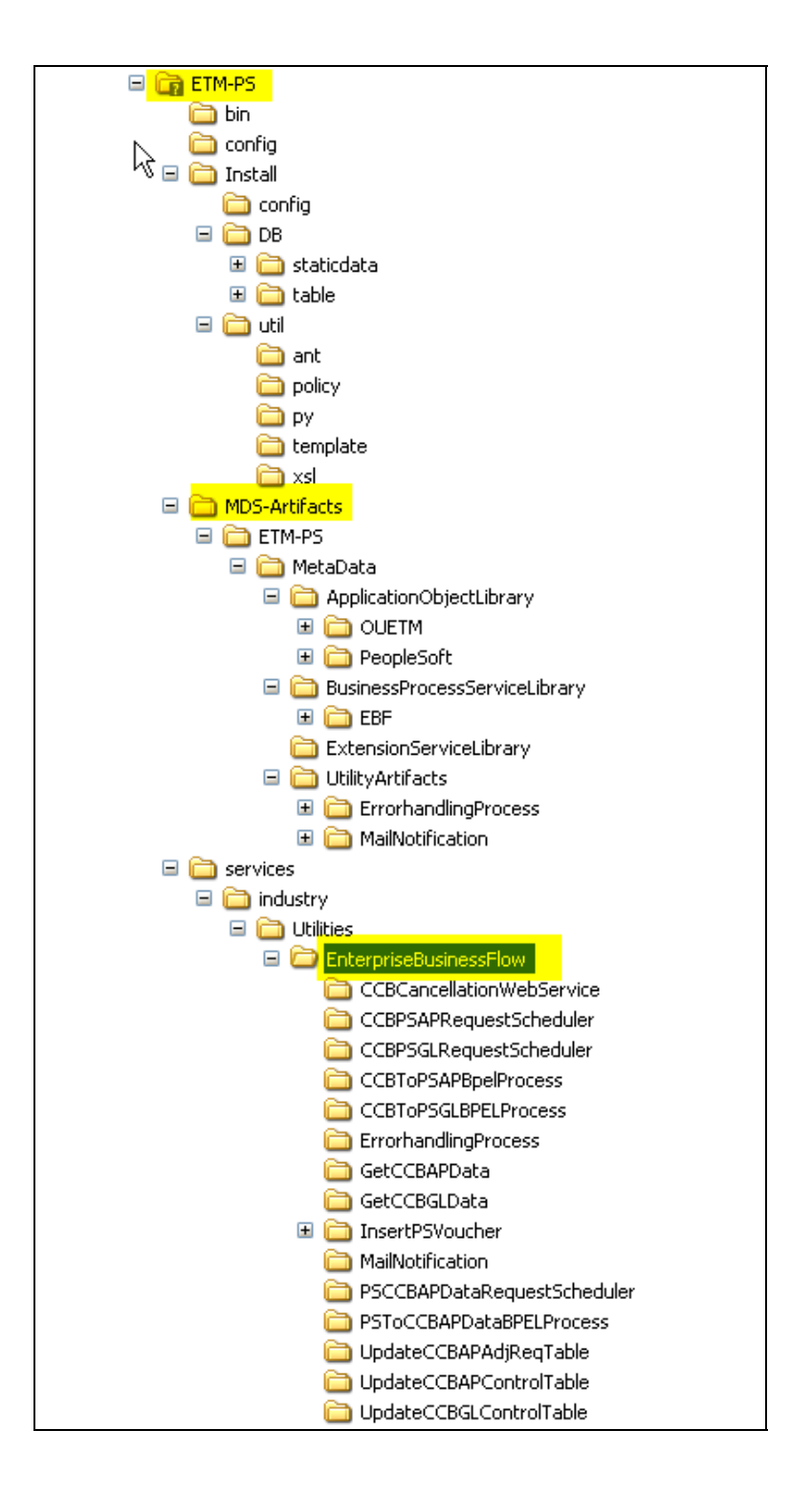

3. Set the following environment variables for Unix and Windows OS:

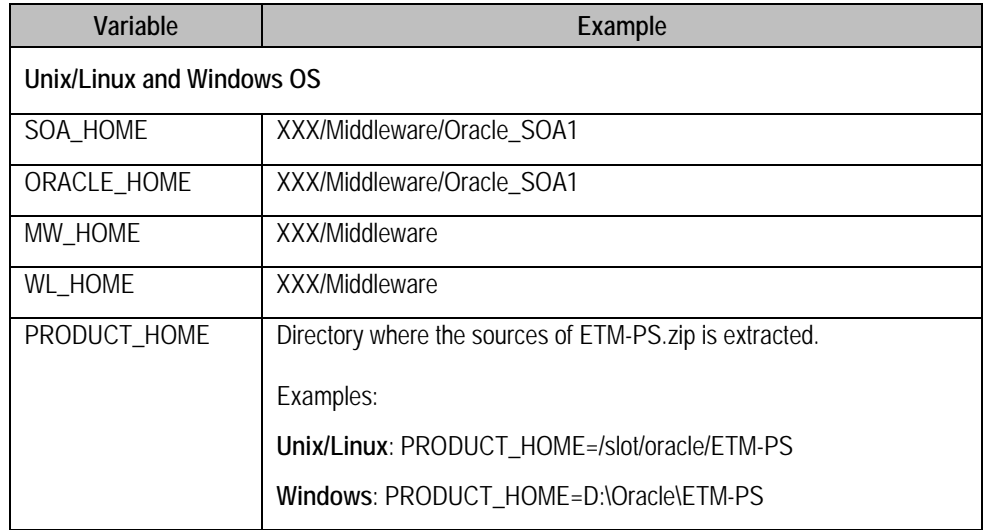

**Note:** The syntax for PRODUCT\_HOME changes depending on whether you are installing on Linux or Windows.

The following sections refer to this as **\$PRODUCT\_HOME** in the Linux syntax. However, if you are installing on Windows, it should be referred to as: **%PRODUCT\_HOME%**.

For Windows, replace all instances of **\$PRODUCT\_HOME** in this document with **%PRODUCT\_HOME%**.

On Linux only '/' works as path separator. If you are installing on Linux environment, then ensure that the command mentioned here has appropriate path separator.

The following commands (setWLSEnv.sh on Linux and setWLSEnv.bat on Windows) set the environment variables used for executing installation scripts:

• Unix/ Linux:

**source "\${WL\_HOME}/wlserver\_10.3/server/bin/setWLSEnv.sh"** 

• Windows: **cd %WL\_HOME%\wlsserver\_10.3\server\bin\ execute setWLSEnv.bat**

**Note:** The setWLSEnv.sh on Linux and setWLSEnv.bat on Windows are used to set the environment variables used for executing the installation scripts.

4. Modify the \$PRODUCT\_HOME\config\deploy.properties.xml file and ensure that the values are relevant to the server where the integration product is to be installed. Login to the WebLogic console to cross verify the values being entered for these properties, as the build will fail due to inappropriate values.

The following table lists the properties available in the deploy.properties file along with their usage. The default values are specified wherever applicable.

**Note:** Do not delete the ETM-PS directory. This directory will be used as the download location for patches as they are released. For a windows installation, when updating any of the properties below, add the "/" to the path. For example: C:/ETM-PS

**Note:** MultiDatasource names should be "ETMPS-SOADS", "ETMPS-ETMDS", and "ETMPS-PSDS" as these DS names are referred in respective composites.

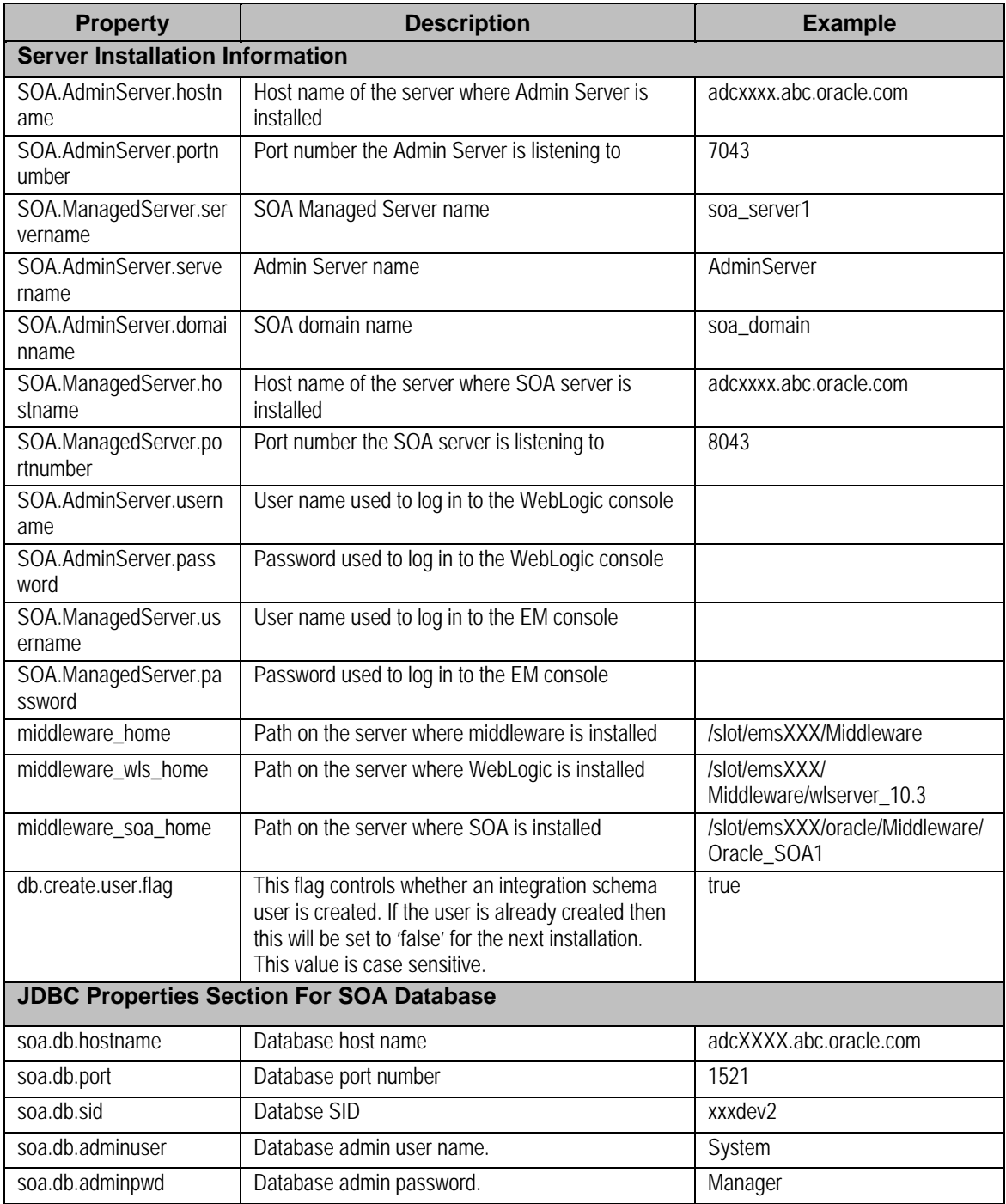

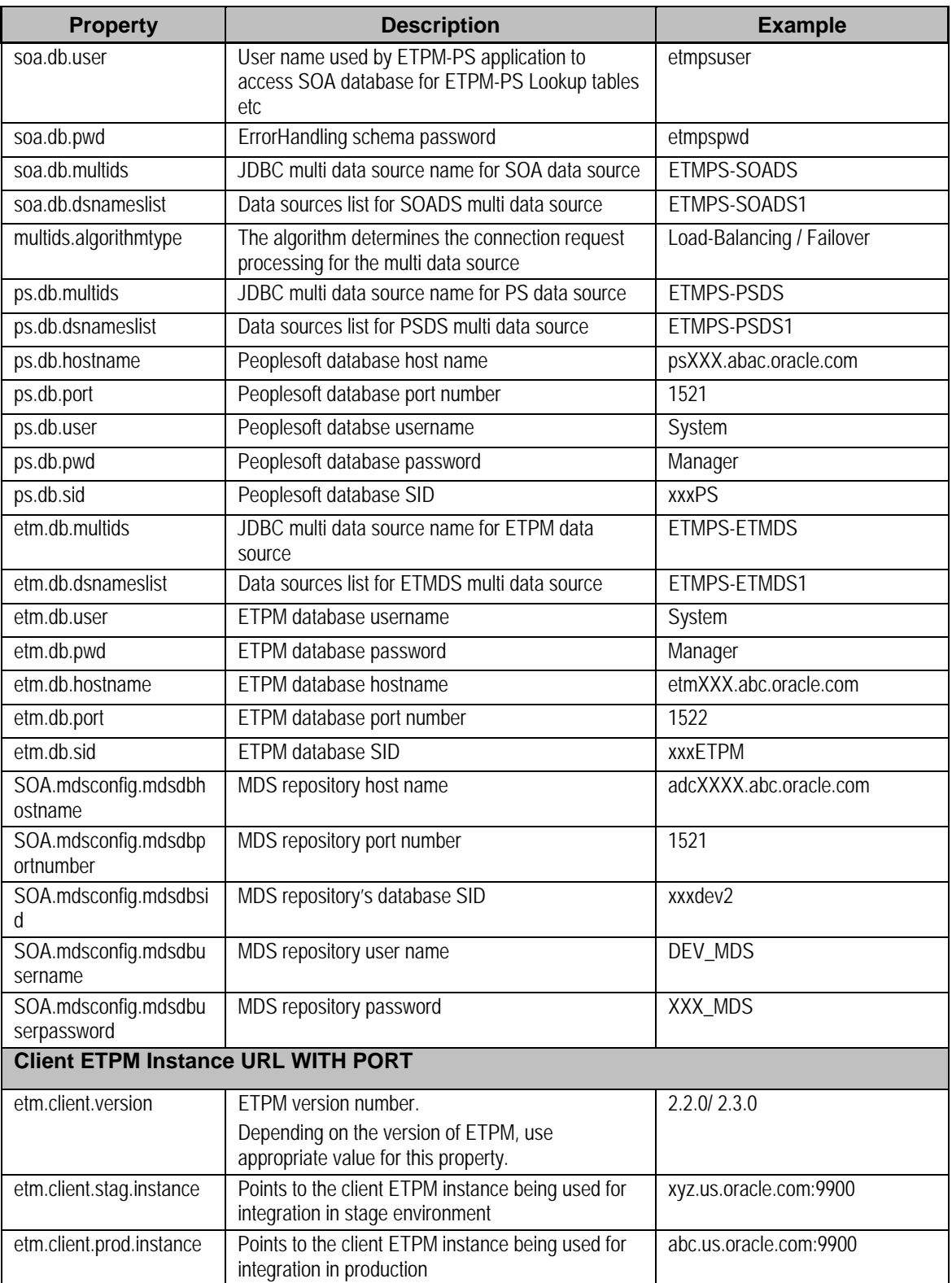

Also note the following:

- \$PRODUCT\_HOME/Install/util/ant folder contains all the ant build scripts.
- \$PRODUCT\_HOME/bin/InstallBuild.xml is used for installing Oracle Enterprise Taxation and Policy Management - PeopleSoft Financials for General Ledger and Accounts Payable integration code.
- SPRODUCT HOME/bin/UnInstallBuild.xml is used for uninstalling Oracle Enterprise Taxation and Policy Management - PeopleSoft Financials for General Ledger and Accounts Payable integration code.
- \$PRODUCT\_HOME/bin/DeployUndeployUtility.xml is used for deploying/undeploying individual composite/MDS folder and restarting managed server.
- Installation/ uninstallation process may take considerable amount of time. You will need to be patient during the installation/ uninstallation.

### **Installing the Integration**

### **Running the Installation Script**

After setting the environment variables open a Command prompt and execute the following installation scripts.

Linux:

### **cd \$ETM-PS/bin**

**ant -f InstallBuild.xml –DInstallProperties=\$PRODUCT\_HOME/config/deploy.properties** 

• Windows:

### **cd %ETM-PS%\bin**

### **ant -f InstallBuild.xml -DInstallProperties=%PRODUCT\_HOME%/config/deploy.properties**

During the execution, the following tasks are performed which successfully complete the installation.

• Creates database user/ tables required for the integration at the SOA database.

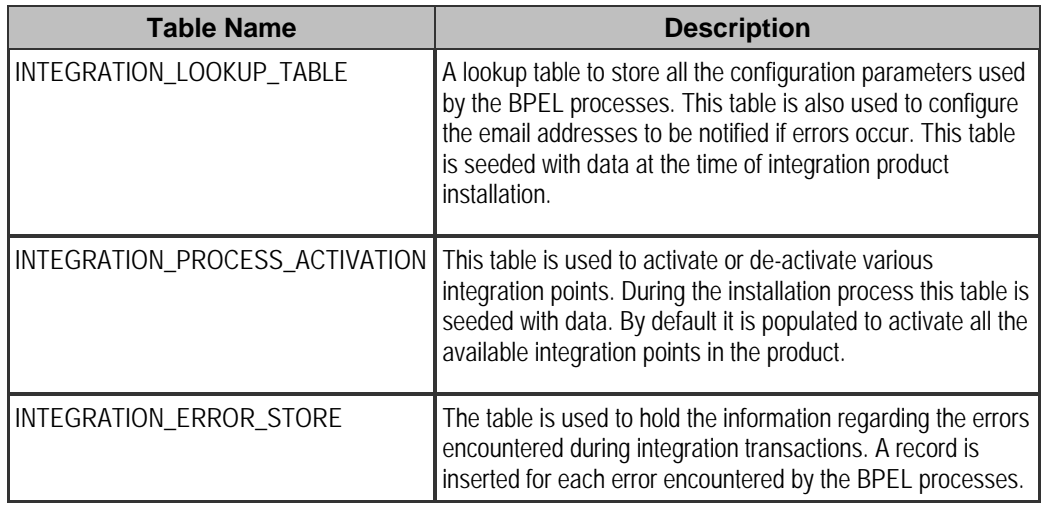

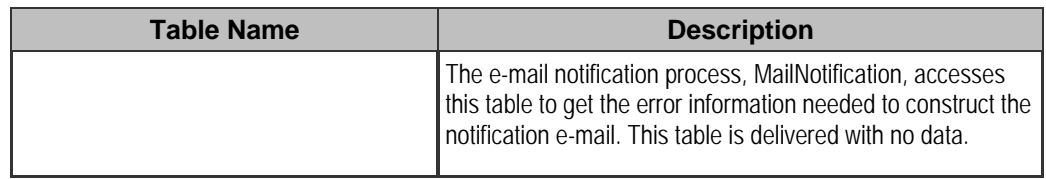

- Creates JDBC DataSource for the SOA Database hosting tables mentioned above.
- Creates JDBC DataSource for the Oracle Enterprise Taxation and Policy Management database the integration should connect to.
- Creates JDBC DataSource for the PeopleSoft Financials for General Ledger and Accounts Payable database the integration should connect to.
- Creates outbound connection pool instance for Database used by Oracle Enterprise Taxation and Policy Management/ PeopleSoft Financials for General Ledger and Accounts Payable and SOA DB by updating DBAdapter.rar file.
- Creates JDBC Multi DataSource for the SOA Database.
- Creates JDBC Multi DataSource for the Oracle Enterprise Taxation and Policy Management database.
- Creates JDBC Multi DataSource for the PeopleSoft Financials for General Ledger and Accounts Payable database.
- Updates MDS repository with all the artifacts.
- Creates the application partition where the composites are going to be deployed. For example: ETM-PS
- Compiles/ packages and then deploys all the composites to the Enterprise Manager.
- Attaches "oracle/Utilities\_wss\_http\_token\_service\_policy\_OPT\_ON" and "oracle/Utilities wss http token client policy OPT ON" local security policies for all the services and references for ETM-PS composites.

## **Post Installation Checklist**

After running the installation scripts complete the following tasks to finalize the installation.

1. Restart the WebLogic admin server and the SOA server.

This task activates the processes that require a restart after installation and ensures that the installation of all artifacts is successful.

- 2. Verify the SOA server logs to check for deployment errors.
- 3. Verify that all JDBC resources were created.
- 4. Verify composites in the Enterprise Manager.
- 5. Convert the Product Home to an OUI based Product Home which is required to apply patches in future. See **Converting Existing PRODUCT HOME to OUI Based PRODUCT HOME** for more information.

### **Verifying JDBC Configuration**

### **Datasource**

- 1. Ensure that the required data sources were created on the server:
	- ETMPS-ETMDS1 Data source used for establishing connection with the Oracle Enterprise Taxation and Policy Management application database
	- ETMPS-PSDS1 Data source used for establishing connection with the Oracle PeopleSoft Financials for General Ledger and Accounts Payable application database
	- ETMPS-SOADS1 Data source used for establishing connection with SOA database
	- ETMPS-ETMDS Multi Data source contains list of ETMDS data sources
	- ETMPS-PSDS Multi Data source contains list of PSDS data sources
	- ETMPS-SOADS Multi Data source contains list of SOADS data sources
- 2. Open the WebLogic Admin Console and navigate to Services  $\rightarrow$  DataSources.
- 3. Verify that the datasources mentioned above appear in the screen as shown below:

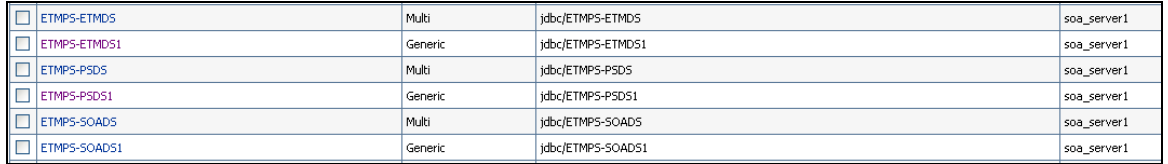

- 4. Verify whether all the data sources are included under their respective multi data source.
- 5. Verify whether the URL settings are correctly pointed to the database.
- 6. Select Services  $\rightarrow$  Data Sources.
- 7. In the main page, select Monitoring, and then select the Testing tab.

### **Database Outbound Connection Pool**

- 1. Ensure the following three connection pools are created on the server:
	- eis/DB/ETMPS-ETMDS for Oracle Enterprise Taxation and Policy Management database connection pool
	- eis/DB/ETMPS-PSDS for PeopleSoft Financials for General Ledger and Accounts Payable database connection pool
	- eis/DB/ETMPS-SOADS for SOA 11g database connection pool
- 2. Select Deployments.
- 3. Select the DBAdapter, and select the Configuration tab, and then select the Outbound Connection Pools tab.
- 4. Expand javax.resource.cci.ConnectionFactory and verify that the screen looks exactly as shown below.

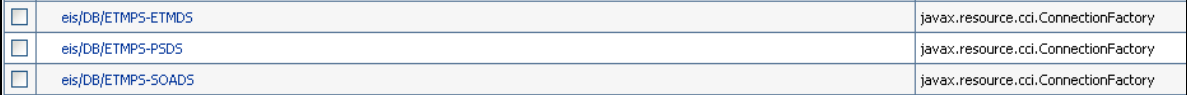

### **Verifying Composites in Enterprise Manager**

Verify that the ETM-PS partition was created with all the composites deployed.

- 1. Log in to the Enterprise Manager.
- 2. Navigate to SOA  $\rightarrow$  soa-infra  $\rightarrow$  ETM-PS partition.
- 3. Verify that all the composites are deployed and in an active state.

## **Configuring the Edge Applications**

Configure Oracle Enterprise Taxation and Policy Management and Oracle PeopleSoft Financials for General Ledger and Accounts Payable installation according to the guidelines in the Implementation Guide for this integration package.

# **Deploying/ Undeploying Individual Composites**

This section describes how to deploy individual composites for incremental builds or patches.

## **Undeploying Composites**

If the composite being deployed involves changes made to the MDS Artifacts, undeploy the composite first.

- 1. Open a Command prompt and execute the following installation scripts in Linux and Windows respectively.
	- Linux:

**cd \$PRODUCT\_HOME/bin** 

**ant -f \$PRODUCT\_HOME/Install/util/ant/DeployUndeployUtility.xml - DInstallProperties=\$PRODUCT\_HOME/config/deploy.properties UnDeployComposite** 

Windows:

**cd %PRODUCT\_HOME%\bin** 

**ant -f %PRODUCT\_HOME%/Install/util/ant/DeployUndeployUtility.xml - DInstallProperties=%PRODUCT\_HOME%/config/deploy.properties UnDeployComposite** 

2. Validate the following parameters when prompted with default values during deployment. Press ENTER to use the default value.

**Note:** You may choose to provide a different value compared to the default and press ENTER.

- **SOA Server Hostname** Host name of the server hosting SOA server.
- **SOA Server Portnumber** Port number of the server hosting SOA server.
- **SOA Server Username** User name to connect to SOA server.
- **SOA Server Password** Password to connect to SOA server.
- **Composite Name** Name of the composite which needs to be undeployed to SOA server. There is no default value for this parameter.
- **Composite Folder Location** The folder name should be an absolute path beginning with

#### **<PRODUCT\_HOME>/services/industry/Utilities/<EnterpriseBusinessFlow/utility>**.

For example: If you plan to undeploy the composite from **<PRODUCT\_HOME>/services/industry/Utilities/EnterpriseBusinessFlow**, then pass **<PRODUCT\_HOME>/services/industry/Utilities/EnterpriseBusinessFlow** to this property.

The default value is **%PRODUCT\_HOME%/services/industry/Utilities/EnterpriseBusinessFlow**, as most of the business-specific composites reside in this folder.

- **Partition Name** This is the SOA partition name to which this composite should be undeployed.
- 3. Enter the composite name to be deployed from the partition.

### **Deploying Individual Composites**

- 1. Open a Command prompt and execute the following installation scripts in Linux and Windows respectively.
	- Linux:

#### **cd \$PRODUCT\_HOME/bin**

**ant -f \$PRODUCT\_HOME/Install/util/ant/DeployUndeployUtility.xml - DInstallProperties=\$PRODUCT\_HOME/config/deploy.properties DeployComposite** 

Windows:

**cd %PRODUCT\_HOME%\bin** 

**ant -f %PRODUCT\_HOME%/Install/util/ant/DeployUndeployUtility.xml - DInstallProperties=%PRODUCT\_HOME%/config/deploy.properties DeployComposite** 

2. Validate the following parameters when prompted with default values during deployment. Press ENTER to use the default value.

**Note:** You may choose to provide a different value compared to the default and press ENTER.

- **SOA Server Hostname** Host name of the server hosting SOA server.
- **SOA Server Portnumber** Port number of the server hosting SOA server.
- **SOA Server Username** User name used to connect to SOA server.
- **SOA Server Password** Password used to connect to SOA server.
- **Admin Server Hostname** Host name of the admin server.
- **Admin Server Portnumber** Port number of the admin server.
- **Admin Server Username** User name used to connect to admin server.
- **Admin Server Password** Password used to connect to admin server.
- **Composite Name** Name of the composite to be deployed to SOA server. There is no default value for this parameter.
- **Composite Folder Location** The folder name should be absolute path beginning with **%PRODUCT\_HOME%/services/industry/Utilities/<EBF/utility>**.

For example: If you plan to deploy the composite from **%PRODUCT\_HOME%/services/industry/Utilities/EBF**, pass **%PRODUCT\_HOME%/services/industry/Utilities/EBF** to this property.

The default value for this property is **%PRODUCT\_HOME%/services/industry/Utilities/EBF**, as most of the businessspecific composites reside in this folder.

- • **Partition Name** This is the SOA partition name to which the composite should be deployed.
- 3. Enter the composite name to be deployed.

For example: PSCCBAPDataRequestScheduler. This deploys the composite name specified.

# **Deploying/ Undeploying MDS Folder**

This section describes how to deploy/ undeploy individual MDS folder for incremental builds or patches.

## **Undeploying MDS Folder**

To undeploy a particular folder from MDS, execute the following command and then pass the folder name to be undeployed.

- 1. Open a Command prompt and execute the following installation scripts in Linux and Windows respectively.
	- Linux:

**cd \$PRODUCT\_HOME/bin** 

**ant -f \$PRODUCT\_HOME/Install/util/ant/DeployUndeployUtility.xml - DInstallProperties=\$PRODUCT\_HOME/config/deploy.properties UnDeployMDS** 

• Windows:

**cd %PRODUCT\_HOME%\bin** 

**ant -f %PRODUCT\_HOME%/Install/util/ant/DeployUndeployUtility.xml - DInstallProperties=%PRODUCT\_HOME%/config/deploy.properties UnDeployMDS** 

2. Validate the following parameters. To use the default value, press Enter. Default values are picked up from InstallProperties file that you specified as part of Ant command above.

**Note:** You may choose to provide a different value compared to the default and press ENTER.

- **SOA Server Hostname** Host name of the server hosting SOA server.
- **SOA Server Portnumber** Port number of the server hosting SOA server.
- **SOA Server Username** User name used to connect to SOA server.
- **SOA Server Password** Password used to connect to SOA server.
- **MDS Folder Name** Name of the folder to be undeployed from MDS repository.

The folder name should be relative path inside **%PRODUCT\_HOME%/MDS-Artifacts**. It should start with ETM-PS.

For example: If you plan to undeploy **%PRODUCT\_HOME%/MDS-Artifacts/ETM-PS/MetaData/ApplicationObjectLibrary**, pass **ETM-PS/MetaData/ApplicationObjectLibrary** to this property.

**Note:** Use this command to perform only folder-level undeployment. The command does not support file-level undeployment.

### **Deploying MDS Folder**

- 1. Open a Command prompt and execute the following installation scripts in Linux and Windows respectively.
	- Linux:

**cd \$PRODUCT\_HOME/bin** 

**ant -f \$PRODUCT\_HOME/Install/util/ant/DeployUndeployUtility.xml - DInstallProperties=\$PRODUCT\_HOME/config/deploy.properties DeployMDS** 

Windows:

**cd %PRODUCT\_HOME%\bin** 

**ant -f %PRODUCT\_HOME%/Install/util/ant/DeployUndeployUtility.xml - DInstallProperties=%PRODUCT\_HOME%/config/deploy.properties DeployMDS** 

2. Validate the following parameters when prompted with default values during deployment. Press ENTER to use the default value.

**Note:** You may choose to provide a different value compared to the default and press ENTER.

- **SOA Server Hostname** Host name of the server hosting SOA server.
- **SOA Server Portnumber** Port number of the server hosting SOA server.
- **SOA Server Username** User name used to connect to SOA server.
- **SOA Server Password** Password used to connect to SOA server.
- **MDS Folder Name** Name of the folder to be deployed to MDS repository.

The folder name should be a relative path inside **%PRODUCT\_HOME%/MDS-Artifacts**, beginning with ETM-PS.

For example: If you plan to deploy **%PRODUCT\_HOME%/MDS-Artifacts/ETM-PS/MetaData/ApplicationObjectLibrary**, pass **ETM-PS/MetaData/ApplicationObjectLibrary** to this property.

It is recommended to re-deploy the composites which use the modified MDS Artifacts (as mentioned in the steps above), so the changes done to MDS Artifacts are used by the composites.

**Note:** Use this command to perform only folder-level undeployment. The command does not support file-level undeployment.

## **Export MDS Folder**

- 1. Open a Command prompt and execute the following installation scripts in Linux and Windows respectively.
	- Linux:

**cd \$PRODUCT\_HOME/bin** 

**ant -f \$PRODUCT\_HOME/Install/util/ant/exportMDS.xml exportMDS - DInstallProperties=\$PRODUCT\_HOME/config/deploy.properties** 

Windows:

**cd %PRODUCT\_HOME%\bin** 

**ant -f %PRODUCT\_HOME%/Install/util/ant/exportMDS.xml exportMDS - DInstallProperties=%PRODUCT\_HOME%/config/deploy.properties** 

2. Enter the value for the following parameters when prompted.

**copyToLocation** –The path including name of the zip archive where Oracle Enterprise Taxation and Policy Management Integration to PeopleSoft Financials for General Ledger and Accounts Payable content of MDS export needs to be copied.

For example: If you plan to export **%PRODUCT\_HOME%/MDS-Artifacts/** folder to **%PRODUCT\_HOME%/** then pass **%PRODUCT\_HOME%/mdsExport.zip** to **copyToLocation** property.

Oracle Enterprise Taxation and Policy Management Integration to PeopleSoft Financials for General Ledger and Accounts Payable Installation Guide

## **Uninstalling the Integration**

If you need to uninstall the integration, perform the following steps:

- 1. Restart the SOA server and the WebLogic Admin server.
- 2. Set the environment variables as mentioned above in the installation steps.
- 3. Ensure that the user soa.db.user is disconnected from the database.
- 4. Run the following query on the database as sysdba user. (This should not return any rows)

#### **select username, sid, serial# from v\$session where username='ETMPSUSER';**

5. Open a Command prompt and execute the following commands:

#### **cd \$PRODUCT\_HOME\Install\util\ant**

**ant -f UnInstallBuild.xml - DInstallProperties=\$PRODUCT\_HOME/config/deploy.properties** 

This command deletes everything related to Oracle Enterprise Taxation and Policy Management Integration to PeopleSoft Financials for General Ledger and Accounts Payable from the server by completing the following tasks:

- Undeploys all composites from the Enterprise Manager partition.
- Deletes the partition.
- Undeploys the MDS artifacts.
- Undeploys the DB Outbound Connection Pool.
- Deletes the Oracle Enterprise Taxation and Policy Management related database objects created in SOA database and also deletes multi data sources and generic data sources.
- 6. Restart the WebLogic and the SOA servers.

**Note:** After a successful uninstall, all JDBC resources and Oracle Enterprise Taxation and Policy Management Integration to PeopleSoft Financials for General Ledger and Accounts Payable partitions created during installation are deleted.

## **Restarting SOA Managed Server**

This section describes how to restart the WebLogic managed server hosting SOA suite.

- 1. Open a Command prompt and execute the following installation scripts in Linux and Windows respectively.
	- Linux:

**cd \$PRODUCT\_HOME/bin** 

**ant -f \$PRODUCT\_HOME/Install/util/ant/DeployUndeployUtility.xml - DInstallProperties=\$PRODUCT\_HOME/config/deploy.properties RestartManagedServer** 

• Windows:

**cd %PRODUCT\_HOME%\bin** 

**ant -f %PRODUCT\_HOME%/Install/util/ant/DeployUndeployUtility.xml - DInstallProperties=%PRODUCT\_HOME%/config/deploy.properties RestartManagedServer** 

2. Validate the following parameters when prompted with default values during deployment. Press ENTER to use the default value.

**Note:** You may choose to provide a different value compared to the default and press ENTER.

- **Admin Server Hostname** Host name of the server hosting admin server.
- **Admin Server Portnumber** Port number of the server hosting admin server.
- **Admin Server Username** User name used to connect to admin server.
- **Admin Server Password** Password used to connect to admin server.
- **Managed server Name** Name of the managed server you plan to restart.

# **Upgrade Strategy**

If Oracle Enterprise Taxation and Policy Management Integration to PeopleSoft Financials for General Ledger and Accounts Payable on SOA 11.1.1.3.0 already exists and is actively used, then upgrade the integration by following the steps below.

- 1. Assume the Oracle Enterprise Taxation and Policy Management Integration to PeopleSoft Financials for General Ledger and Accounts Payable installation already exists on middleware with appropriate data setup at edge applications and in the integration tables present in middleware. (For example: INTEGRATION\_LOOKUP\_TABLE)
- 2. Take the back-up of INTEGRATION\_LOOKUP\_TABLE:

Connect to ETMPS-SOADS database and take back-up of INTEGRATION\_LOOKUP\_TABLE as mentioned below from command prompt.

• How to invoke Data Export: (Table Export Mode)?

exp \$soa.db.user/\$soa.db.pwd@\$soa.db.sid file=etmpsuserTab.dmp tables=INTEGRATION\_LOOKUP\_TABLE statistics=none log=etmpsuserTab\_apply\_\$(date +"%m-%d-%Y-%H-%M-%S").log

Example: exp etmpsuser/etmpspwd@ccbmdev1 file= etmpsuserTab.dmp tables=INTEGRATION\_LOOKUP\_TABLE statistics=none log=etmpsuserTab\_apply\_\$(date +"%m-%d-%Y-%H-%M-%S").log

• How to invoke Data Import: (Table Import Mode)?

imp \$soa.db.user/\$soa.db.pwd@\$soa.db.sid file=etmpsuserTab.dmp tables=INTEGRATION\_LOOKUP\_TABLE statistics=none IGNORE=Y log=etmpsuserTab\_import\_\$(date +"%m-%d-%Y-%H-%M-%S").log

Example: imp etmpsuser/etmpspwd@ccbdev2 file= etmpsuserTab.dmp tables=INTEGRATION\_LOOKUP\_TABLE statistics=none IGNORE=Y log=etmpsuserTab\_import\_\$(date +"%m-%d-%Y-%H-%M-%S").log

**Note:** Use the **\$soa.db.user, \$soa.db.pwd & \$soa.db.sid** values from *deploy.properties* file under **\$PRODUCT\_HOME/config** folder.

3. Take the back up of Custom.xsl files (if at all they have been modified as per user requirement) available in

\$PRODUCT\_HOME/services/industry/Utilities/EnterpriseBusinessFlow/<ProcessName>/

- 4. Take the backup of MDS-Artifacts (if ExtensionConcrete wsdls have been modified).
	- a. Extract the latest ETM-PS integration zip from e-delivery.
	- b. Unzip the ETM-PS zip and open the **exportMDSUtility** folder.
	- c. Run the exportMDSUtility.bat/ exportMDSUtility.sh script which copies the exportMDS.xml and exportMDS.py files to their respective folders, and also exports MDS Artifacts using the **exportMDS.xml** script provided. (This script is not part of the earlier ETM-PS installation script). Using this script, zip archive containing all the MDS artifacts can be downloaded into the \$PRODUCT\_HOME folder.
- 5. Uninstall the existing Oracle Enterprise Taxation and Policy Management Integration to PeopleSoft Financials for General Ledger and Accounts Payable using the installation script provided with the earlier installation to ensure the middleware is cleaned up.
- 6. Upgrade SOA 11.1.1.3.0 to 11.1.1.4.0.
- 7. Back-up values of the INTEGRATION\_LOOKUP\_TABLE and ETMPSMDSExport.zip can be used to compare with the modified values for the keys in INTEGRATION\_LOOKUP\_TABLE or MDS artifacts, after the upgraded Oracle Enterprise Taxation and Policy Management Integration to PeopleSoft Financials for General Ledger and Accounts Payable has been installed.

Update the INTEGRATION\_LOOKUP\_TABLE values and concrete wsdls in MDS accordingly, if necessary.

a. For example: Update concrete wsdls in \$PRODUCT\_HOME/MDS-Artifacts/MetaData/ExtensionServiceLibrary

Manually replace the **soap:address location="**http://xyz.us.oracle.com:0000/soainfra/services/ETM-

PS/ETMPSExtensionProcess/PSToCCBAPDataExtensionConcrete*"* (sample value) in the ExtensionConcrete WSDL with the EndPointURI of the respective custom BPEL process (if the custom BPEL process is available).

8. Test the AP Request, GL, and AP data flows.

**Note:** If this is the first time the Oracle Enterprise Taxation and Policy Management Integration to PeopleSoft Financials for General Ledger and Accounts Payable is being installed, the steps mentioned above are not necessary.

# **Installation Commands**

The table below lists the possible commands for the install scripts.

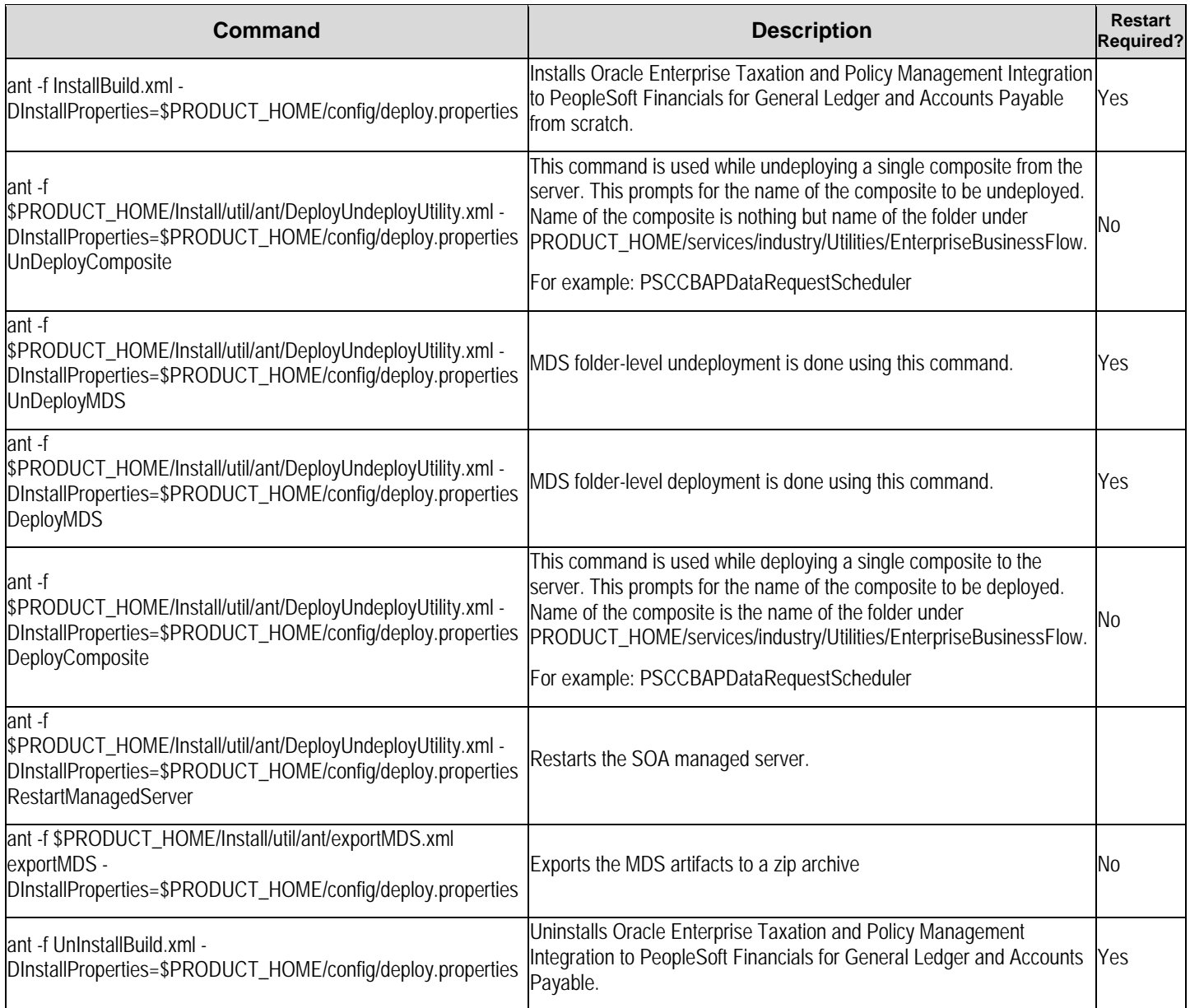

## **Converting Existing PRODUCT HOME to OUI Based PRODUCT HOME**

In future, patches and/or enhancements to this product are applied using OPatch. The following steps are required for using OPatch.

**Note:** The PRODUCT HOME for ETM-PS integration needs to be converted to OUI based PRODUCT HOME to use OPatch utility.

1. Install the OUI version 11.1.0.9.0 from Patch#6486988 under the PRODUCT HOME directory (in this case PRODUCT HOME is ETM-PS integration home). Perform the steps mentioned in the Readme.txt file shipped along with this Patch#6486988 to grant permissions.

### **cd <UNZIPDIR>/cd/Disk1/install/ ./runInstaller -invPtrLoc \$SOA\_HOME/oraInst.loc**

Where \$SOA\_HOME is XXX/Middleware/Oracle\_SOA1. This ensures the same central inventory is used for SOA and PRODUCT HOME.

The steps for installation are as follows:

- a. On the **Welcome** page, click **Next**.
- b. Select **Custom** as the install type, and then enter the path for the directory where you want the OUI components to be installed. (This is the install home directory for Oracle Enterprise Taxation and Policy Management Integration to PeopleSoft Financials for General Ledger and Accounts Payable).
- c. If the warning "ORACLE HOME is not empty" is displayed, click **Yes**.
- d. On the **Available Product Components** page, select the checkbox to show all components, including required dependencies.
- e. Select all OUI components. Oracle Installation Products is selected by default.
- f. On the **Summary** Page, verify if you have selected the following OUI components to be installed.
	- Oracle Installation Products
	- Installer SDK Component
	- Oracle Universal Installer
	- Oracle One-Off patch installer.
- g. Click **Install** to start the installation process. This will create oui,opatch,jre folders under PRODUCT HOME.
- 2. Run attachHome.sh from PRODUCT\_HOME/oui/bin folder. This will register the PRODUCT HOME as an Oracle Home in the central inventory.